# **warpzone-Multimedia**

Das warpzone Multimediasystem dient der akustischen und visuellen Beflutung primär der Lounge.

Es ist aber ohne Weiteres möglich, die ganze Etage in Vibrationen zu versetzen. Der angebrachte Einsatz der Anlage und das Beachten der Bedürfnisse anderer Anwesender ist erwünscht.

# **Komponenten**

Das Multimediasystem besteht aus mehreren Komponenten:

- [Autoendstufe](https://wiki.warpzone.ms/intern:inventar:146) und [4-Kanal Verstärker](https://wiki.warpzone.ms/intern:inventar:103)
- **[JBL-Boxen](https://wiki.warpzone.ms/intern:inventar:8)**
- [schwarze JBL-Boxen](https://wiki.warpzone.ms/intern:inventar:162)
- [Bassbox](https://wiki.warpzone.ms/intern:inventar:164)
- [HDMI-Matrix \(mit Fernbedienung\)](https://wiki.warpzone.ms/intern:inventar:172)
- [Lounge-Beamer](https://wiki.warpzone.ms/intern:inventar:9)
- Mischpult
- Kodi Raspberry Pi
- Radio Raspberry Pi
- Hyperion getriebene LED-Licht Leiste (am warpzone radio)
- Chromecast (2nd gen)

# **Signal-Routing**

# **Lautsprecher und Verstärker**

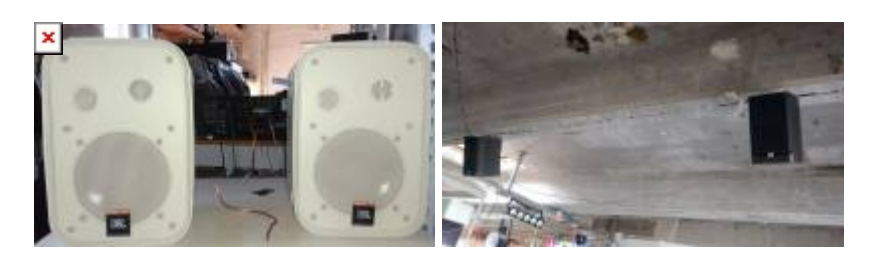

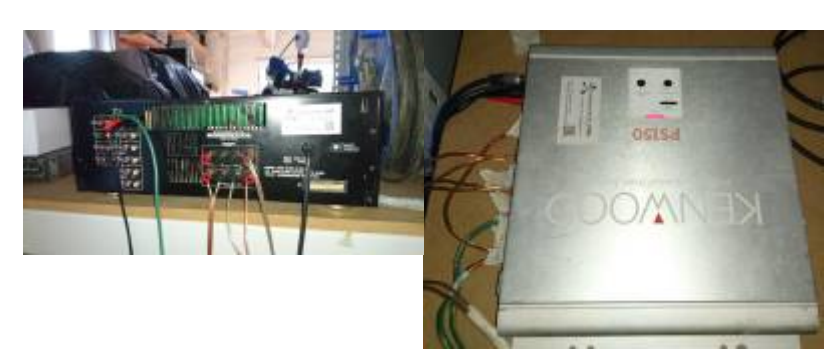

Das Audiosignal kommt vom Mischpult und geht in den Eingang der Autoendstufe. Sie betreibt die Bassteller und hier wird es passiv durchgeschaltet zum 4-Kanal-Verstärker. Dies funktioniert auch mit ausgeschalteter Endstufe. Der 4-Kanal-Verstärker versorgt die restlichen 4 Lautsprecher, die über Kopf hängen.

Beide Verstärker sind fix auf ein sicheres Maximum eingestellt. An der Lautstärke sollte an keinem der beiden Geräte rumgespielt werden. Werden die Entstufen zu hoch eingestellt, gehen \$Dinge aus oder

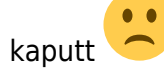

Die Autoendstufe wird derzeit von einem recht lauten Dell-Netzteil mit Strom versorgt (welches im schallgeschützten Netzwerkschrank untergebracht ist). Dieses muss ggf. mit eingeschaltet werden, wenn man Bass möchte. Es gibt einen roten Sicherheitsschalter am Regal bei der Endstufe, die ein sofortiges Ausschalten ermöglicht.

## **Mischpult**

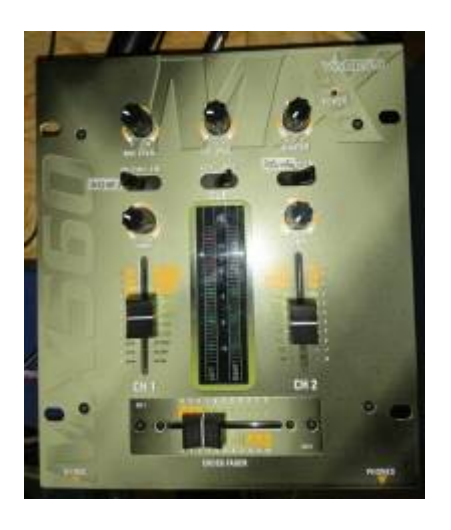

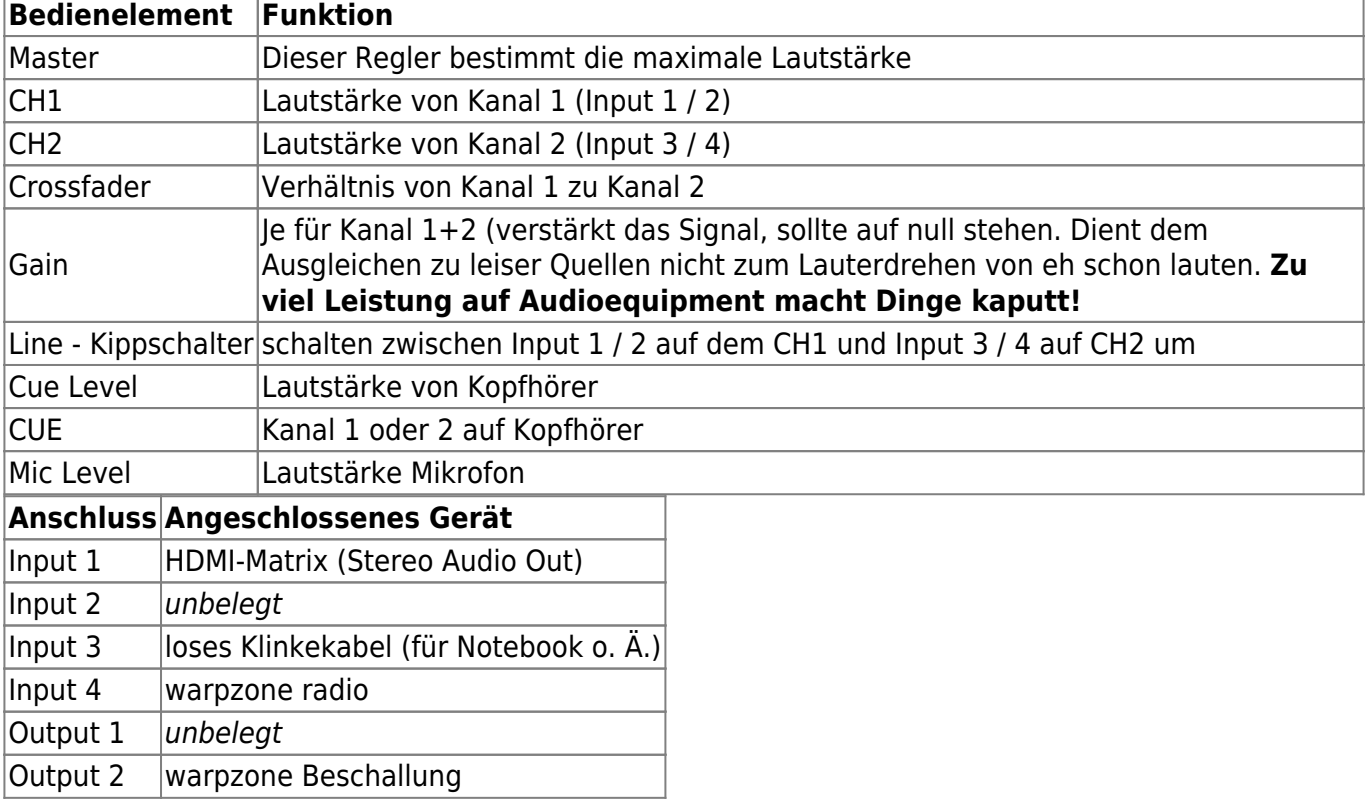

Das Mischpult nimmt den Ton vom der [HDMI-Matrix](https://wiki.warpzone.ms/intern:inventar:172) und die Musik von der USB Soundkarte des warpzone Radios auf. Diese Signale können unabhängig voneinander geregelt werden. Hier findet auch die Lautstärkeeinstellung statt, die benutzt werden kann und sollte.

### **HDMI-Umschalter**

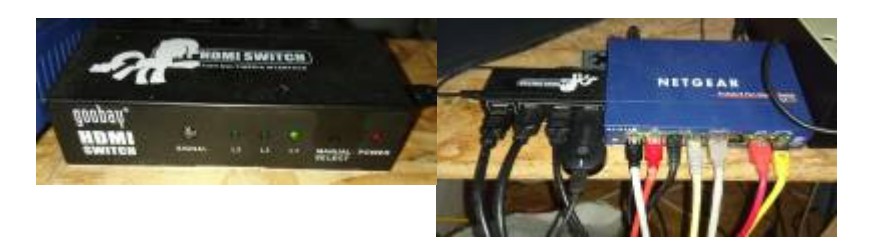

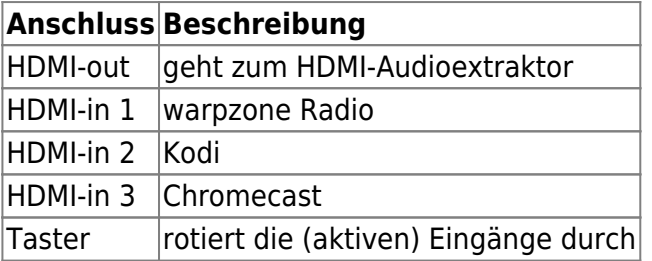

Der HDMI Umschalter schaltet die HDMI Eingänge zu Beamer und Audiosystem durch. Der Taster rotiert die aktiven Eingänge durch, was durch leuchten entsprechender LED auf der Vorderseite bestätigt wird. Es gibt auch eine Fernbedienung, die diese Funkton übernehmen kann.

#### **Beamer**

Der Beamer ist mit HDMI und VGA fest verkabel. HDMI kommt vom HDMI-Audioextraktor, VGA kommt aus dem Kabelkanal auf Höhe des Beamers heraus. Es gibt eine Fernbedienung.

Es können auch analoge Composite-Quellen angeschlossen werden, dann muss das fliegend / baumelnd verkabelt werden. Der integrierte Analogscaler ist aber leider sehr schlecht und kommt mit 240p Signalen nicht klar. Ton ist grauenhaft aus dem Beamer, der sollte an das analoge Klinke Kabel an Input 3 vom Mixer angeschlossen werden.

# **Zuspieler**

## **Chromecast**

Der Chromecast kann aus dem Client Netz (VLAN 100) mit jeder Chromecast-fähigen Software gesteuert werden und heisst **warpcast**.

Für Android gibt es [Google Home](https://play.google.com/store/apps/details?id=com.google.android.apps.chromecast.app).

Die Software [catt](https://pypi.python.org/pypi/catt) kann von der Posix-kompatiblen Shell aus dem pip repo installiert und genutzt werden. Die Anwendung ist denkbar einfach:

catt cast <URL>/<file> catt volume 20 catt volume volumeup

[Google Chrome](https://chrome.google.com) hat eingebaute Chromecast-Unterstützung.

#### **Radio**

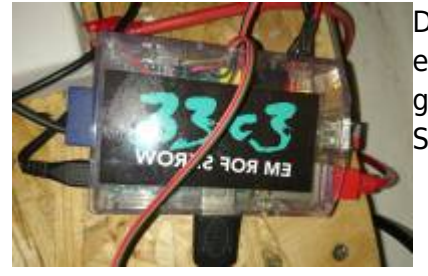

[D](https://wiki.warpzone.ms/_media/infrastruktur:dsc_1081.jpg)as warpzone Radio ist ein [Raspberry Pi 1 B+](https://www.raspberrypi.org/products/model-b-plus/) mit [Arch Liuux](https://www.archlinux.org/). Hier läuft ein MPD, auf einem USB Stick sind ein paar lizenzfreie Songs gespeichert. Primär wird das radio genutzt um Webstreams oder Streams anderer (unabhängiger) MPDs abzuspielen.

Das Radio gibt sein Audio über eine USB-Soundkarte an das Mischpult aus, damit man Musik und eine andere Quelle mischen kann. Das radio kann über 2 Webinterfaces oder direkt mit einem [MPD Client](https://www.musicpd.org/clients/) gesteuert werden. Das Radio hat ausgangsseitig auch eine Lautstärkeregelung, die mit jedem Client verändert werden kann.

[MPD Stream control](http://radio.warpzone) von [phryk](https://wiki.warpzone.ms/mitglieder:phryk)

[ympd](http://radio.warpzone:8080) Webclient

#### **Kodi**

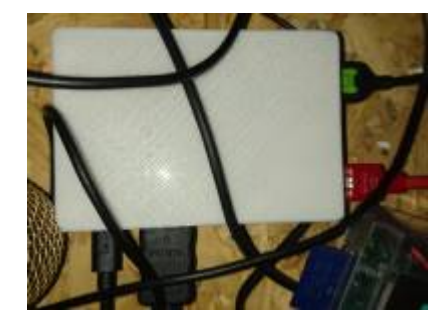

Habemus Kodi! Der user51 hat mal seinen alten Pi I mit openelec in die Zone gehängt (Port 2 am HDMI-Switch). Steuern könnt ihr das Kodi am besten mit der Android-App "[Kore"](http://kodi.wiki/view/Kore), erreichbar ist es auf "warpelec.warpzone:8080". Wenn ihr auf dem Handy einen Link mit Kore teilt wird das Video an Kodi geschickt und abgespielt. Mit [Newpipe](https://f-droid.org/repository/browse/?fdfilter=newpipe&fdid=org.schabi.newpipe) könnt ihr auch direkt Youtube-Videos auf dem Kodi abspielen.

Mit [idok](https://github.com/metal3d/idok) könnt ihr auch vom Notebook aus Videos an das Kodi schicken, funktioniert auch mit Youtube-Links.:

```
 "idok -target warpelec.warpzone -targetport 8080 https://foo/bar.mp4"
  "idok -target warpelec.warpzone -targetport 8080
https://www.youtube.com/foo"
  "idok -target warpelec.warpzone -targetport 8080 /foo/bar.mp4"
```
Wenn \$ziel lokal als Datei auf dem Rechner liegt macht idok einen Webserver auf und streamt die Datei ans Kodi, muss man wissen!

Kodi funktioniert auch als UPNP-Renderer für Audio und Video. Mit [Pulseaudio-DLNA](https://github.com/masmu/pulseaudio-dlna) könnt ihr die Ausgabe von euerem Pulseaudio an das Kodi (oder den Chromecast oder jeden anderen UPNP-Renderer im Netz) streamen, Quelle und Ziel könnt ihr z.B. mit pavucontrol oder dem Audio-Mixer von Plasma5 einstellen.

Der Pi zeigt manchmal kein Bild, wenn der HDMI-Switch beim Hochfahren auf eine andere Quelle gestellt war, in dem Fall hilft ein Hard-Reset per Netzteil - das muss das Boot abkönnen.

## **HDMI-fähiges Gerät**

Leider ist derzeit kein freier HDMI Port am HDMI-Switch frei, daher muss man sich ein Gerät abziehen und sich an dessen Port anschließen um mit dem Notebook Beamer/Sound zu nutzen. Es wird darüber nachgedacht, die HDMI-Portdichte mittelfristig zu erhöhen.

# **VGA-fähiges Gerät**

Das Notebook kann am VGA-Kabel auf Höhe des Beamers angeschlossen werden. Für Ton liegt dort auch ein Audiokabel mit 3,5mm Klinge Stecker. Zusätzlich muss am Mischpult auf dem linken Kanal auf **Input 3** umgestellt werden, damit Ton ankommt.

From: <https://wiki.warpzone.ms/>- **warpzone**

Permanent link: **<https://wiki.warpzone.ms/infrastruktur:multimedia?rev=1512332324>**

Last update: **03.12.2017**

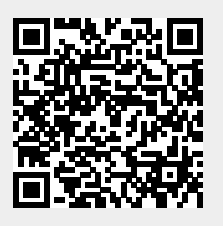